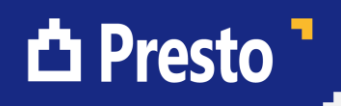

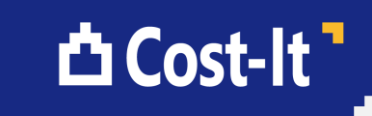

# EUBIM 2015 Del 3D al 4D pasando por el 5D

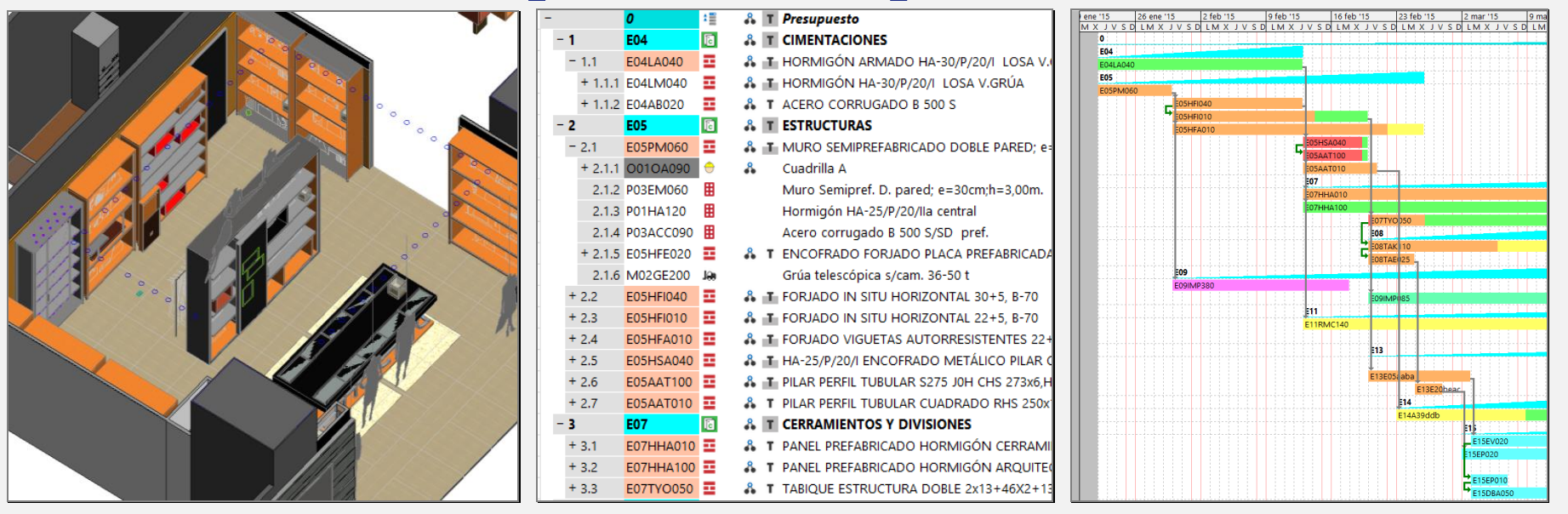

#### Una presentación comercial y una académica

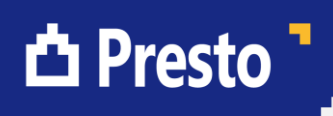

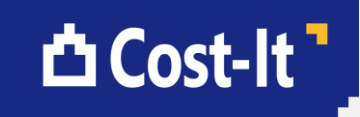

#### Una presentación comercial y una académica

Otros años en EUBIM he presentado dos ponencias, una comercial y otra académica o "científica". Este año sólo presento una, así que condensaré las dos en estos veinte minutos. En las presentaciones comerciales tienes que contar lo que hay y no puedes exagerar mucho, porque ahí está la realidad comprobable, pero en las académicas puedes contar lo que estás haciendo, que suele ser más interesante. Así que vamos primero con la comercial y luego con la académica.

**△ Presto b** 

### **△Cost-It**

### Cost-It 3

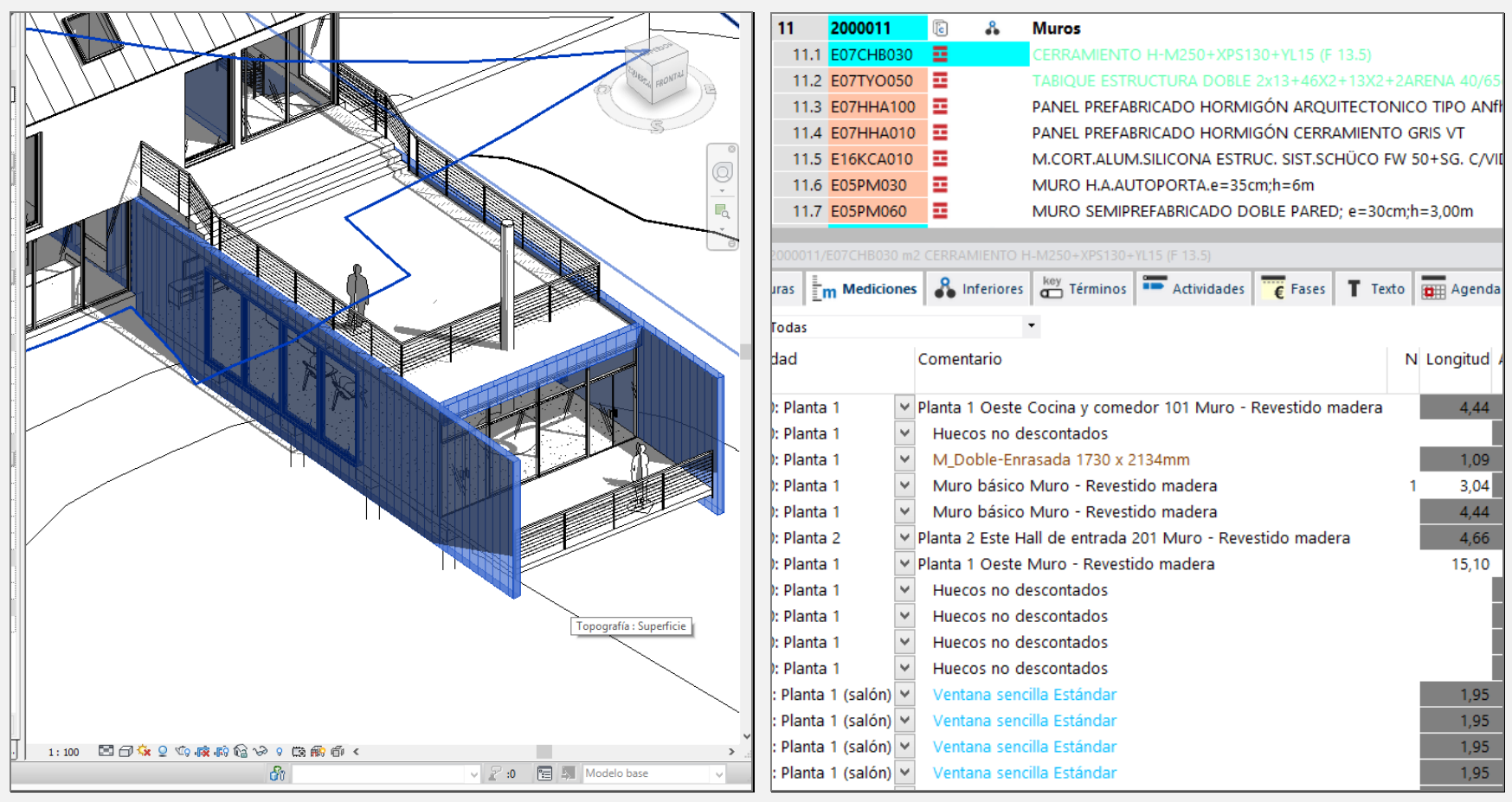

Leer más y mejor

# **△Cost-It**

### Leer más y mejor

En estos dos años desde el primer EUBIM hemos mejorado espectacularmente nuestra conexión con Revit. Leemos más y mejor la información del modelo.

- Extraemos la información vinculada a cada elemento. Por ejemplo, en los muros generamos los huecos y las carpinterías asociadas a cada paño, permitiendo una comprobación visual inmediata del presupuesto.
- Generamos mediciones de acabados de suelos, techos y paredes, en función de los materiales asociados, y medimos pinturas, un recurso de Revit para asociar acabados superficiales sin modificar los tipos.

Extraemos esta información de manera que los que se dedican a la gestión del coste entiendan el proyecto mejor aún que en el propio modelo.

**∆** Presto <sup>1</sup>

# **△Cost-It**

# Cost-It 3

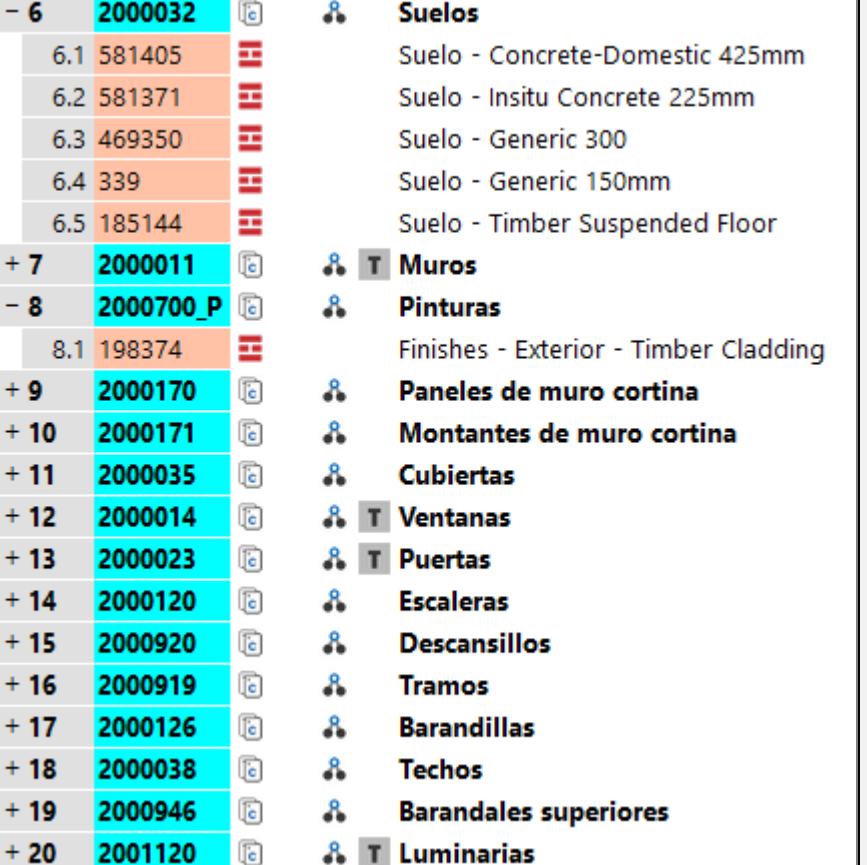

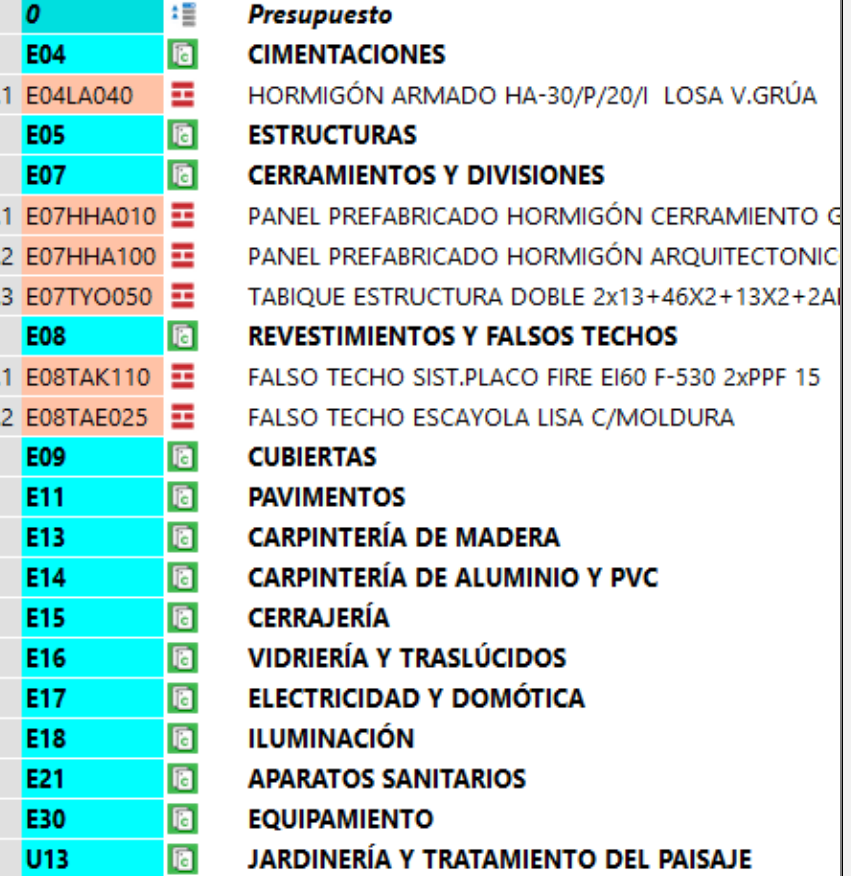

 $-1$  $\overline{1}$  $+2$  $-3$ 

 $\overline{3}$  $\overline{3}$  $\overline{3}$  $-4$  $\overline{4}$  $\overline{4}$  $+5$  $+6$  $+7$  $+8$  $+9$  $+10$  $+11$  $+12$  $+13$  $+14$  $+15$ 

#### Reclasificar y completar

# **△Cost-It**

### Reclasificar y completar

Un objetivo fundamental del BIM es trabajar menos.

- El BIM obliga a trabajar con una mayor formalización, que siempre implica algo menos de libertad.
- En contrapartida, la información estructurada desde el principio se reaprovecha mucho mejor y se pueden extraer resultados automáticamente, trabajando mucho menos.

Por ejemplo, la reclasificación por capítulos es automática, sea cual sea la codificación utilizada en los tipos, Centro, IVE, Omniclass o cualquiera que se haya creado el usuario, mientras tenga alguna lógica. Se crean automáticamente los capítulos necesarios y las unidades de obra se insertan en el que les corresponde.

A veces no interesa o no es posible introducir en el modelo BIM todo lo necesario para formar un presupuesto completo a la primera, por lo que el usuario dispone de todas las opciones de Presto para actualizar con cuadros de precios, completar, fusionar, sincronizar, etc.

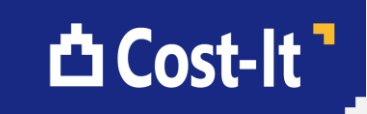

### Cost-It 3

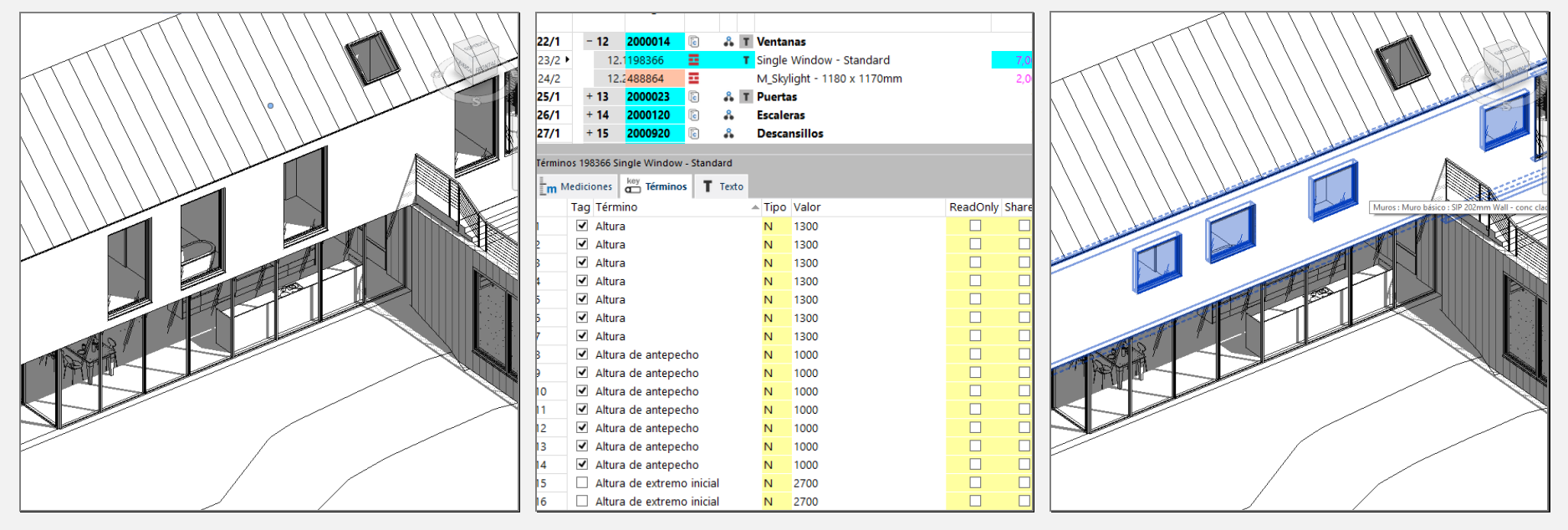

Escribir en el modelo

# **△Cost-It**

#### Escribir en el modelo

La gran novedad de Cost-It 3 es la posibilidad de modificar cualquier parámetro del modelo desde Presto, incluyendo dimensiones geométricas, como se ve en el ejemplo, donde hemos modificado simultáneamente la altura de las ventanas y el nivel del antepecho.

¡Esto es "empoderar" al responsable del coste!

En Revit se pueden modificar parámetros con tablas de planificación, pero muchos usuarios nos han pedido esta posibilidad porque hay operaciones de modificación masiva que por diferentes razones no se realizan fácilmente en Revit.

**△Presto** <sup>•</sup>

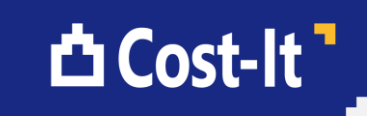

### Plan-It

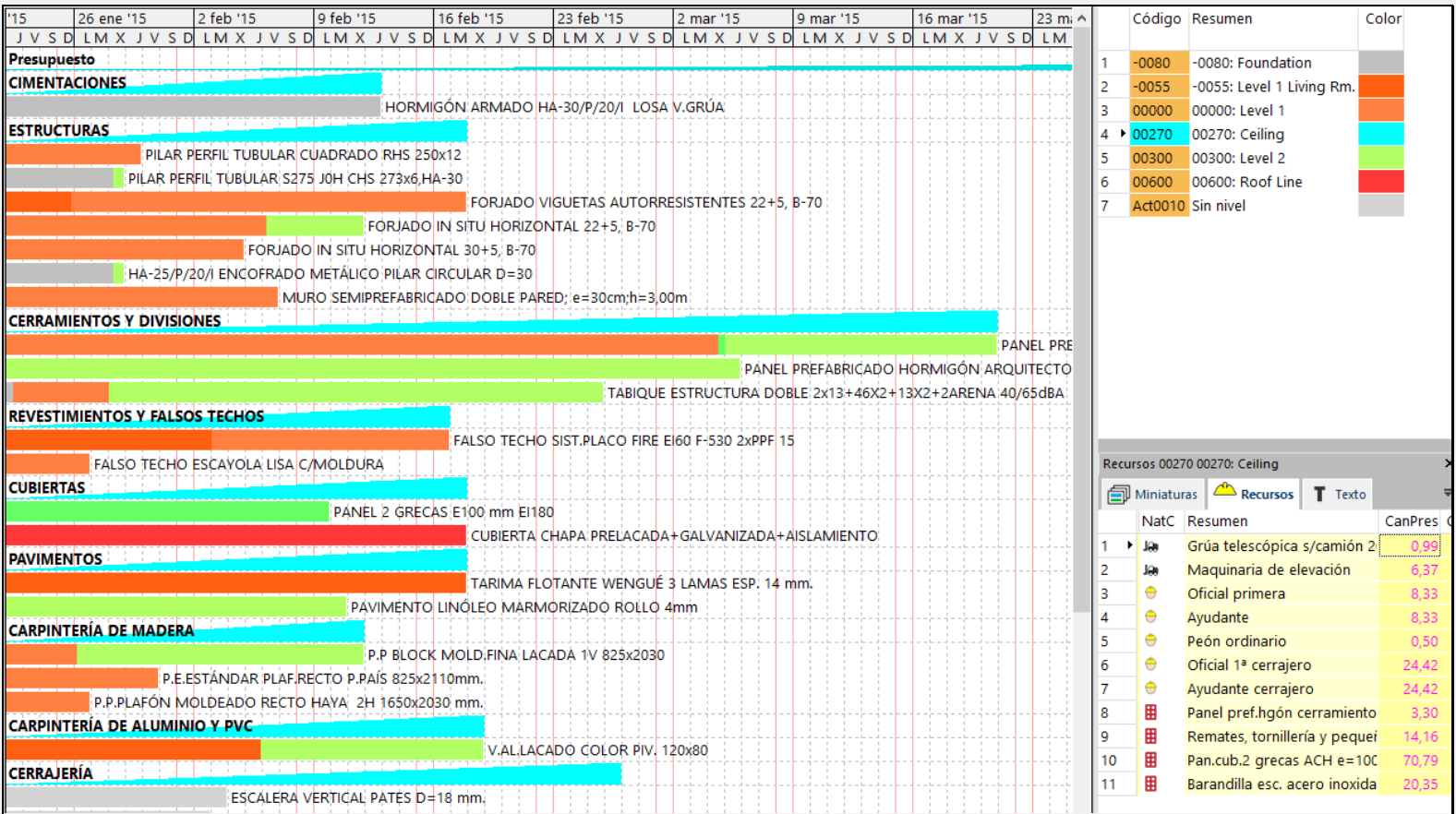

#### Planificar actividades y espacios

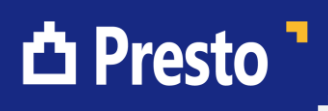

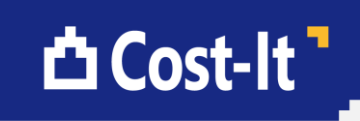

### Planificar actividades y espacios

Aquí mismo en EUBIM 2014 prometí que pronto tendríamos un sistema para convertir un presupuesto en una planificación con el mayor automatismo posible. Para ello hemos añadido la idea de espacios a Presto *beta*.

Los espacios incluyen la planta y también el área o la zona, y son unidades secuenciales de construcción.

- No se puede construir un espacio si no está construido el anterior
- No se puede ocupar un espacio por un oficio cuando hay otro.

En el diagrama de espacio tiempos de Presto los espacios se representan por colores y se obtienen automáticamente del modelo Revit, como se ve en el ejemplo de la vivienda unifamiliar, donde el primer piso es naranja y el segundo verde.

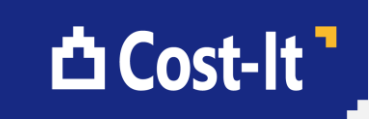

### Plan-It

**△Presto** ]

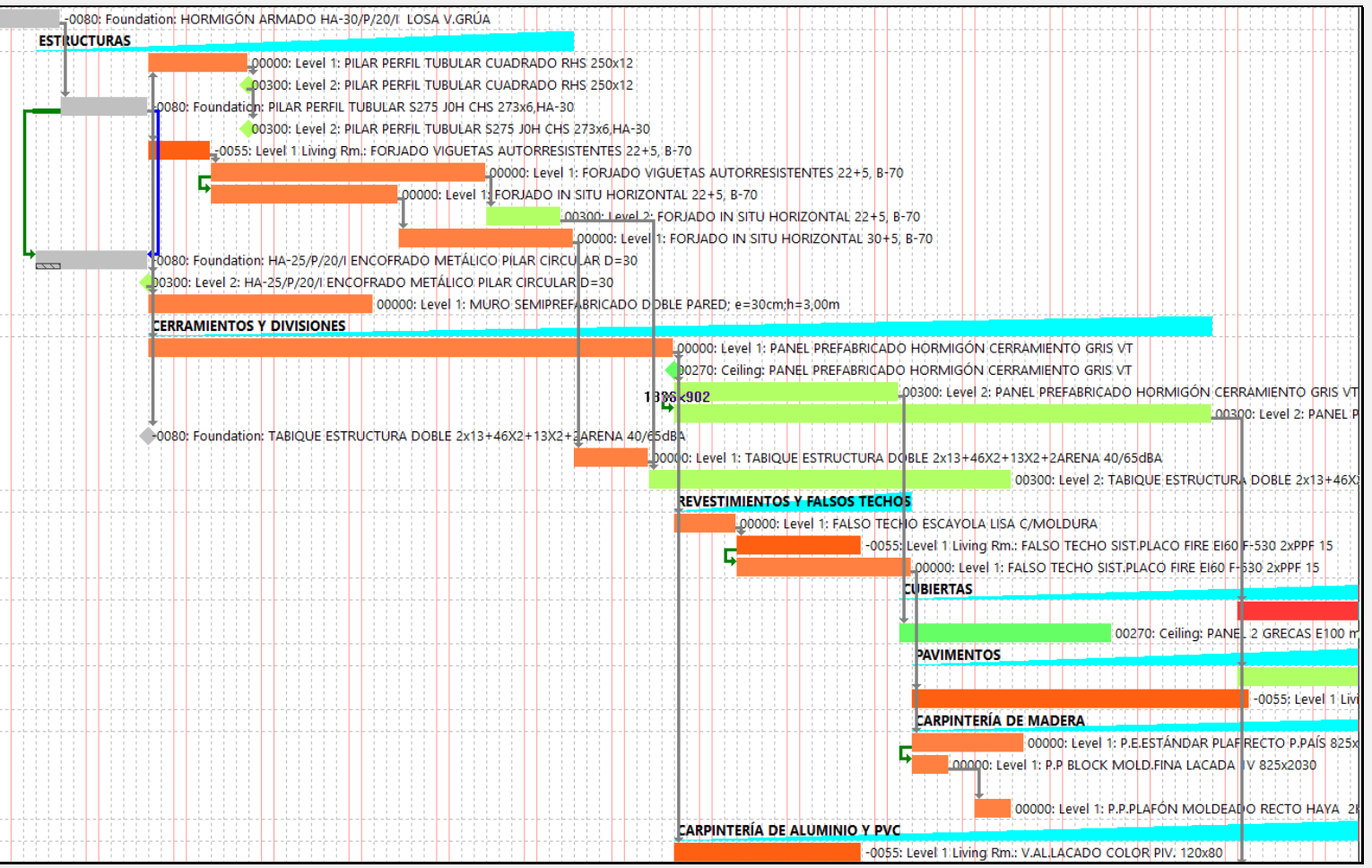

#### Del coste al tiempo

### Del coste al tiempo

Aunque tengamos el desglose por espacios, convertir lo que se recibe del modelo BIM en una planificación no es inmediato.

Hay unidades de obra que se desglosan por espacios, como los forjados. Otras se refunden por espacios, como la electricidad interior de una vivienda. Otras se desglosan por su descomposición, como el hormigón, en encofrado, ferralla y hormigonado, pero luego se refunden otra vez por espacios. Hay elementos del modelo que requieren su propia actividad, otros no se planifican. Hay actividades que no tienen coste y sin embargo son cruciales para la planificación, como las licencias y los permisos.

Todo eso se puede programar, de manera que la conversión a la planificación sea intuitiva, como se ve en la imagen.

- La lógica de la construcción va de arriba a abajo, siguiendo el orden de las unidades de obra en el presupuesto, que a su vez sigue más o menos un orden alfabético de códigos
- Y de derecha a izquierda, siguiendo la estructura natural de los espacios, que es más o menos de abajo a arriba.

**△Cost-It** 

### **△ Presto** 1

# Presto · Cost-It · Plan-It

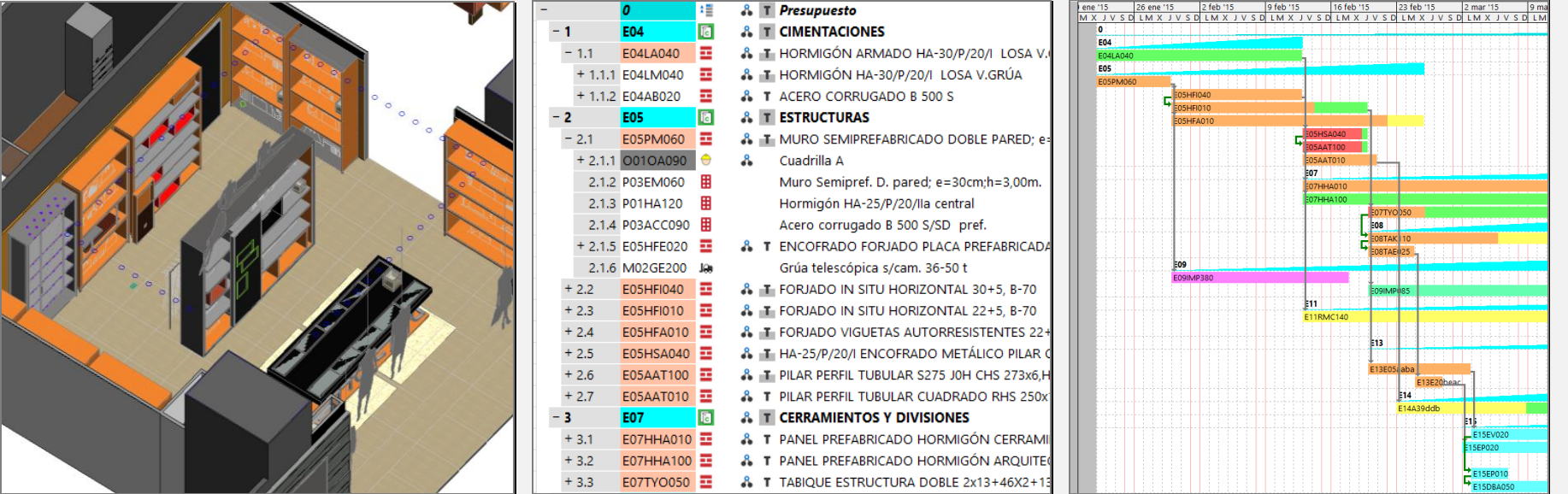

#### Del 3D al 4D pasando por el 5D

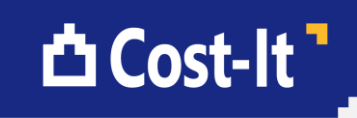

#### Del 3D al 4D pasando por el 5D

Conseguimos así aprovechar el trabajo extra que se realiza al modelar con BIM para generar información útil, como en este caso, pasando del presupuesto, *prueba superada*, al reto de generar la planificación.

Recientemente, la planificación está teniendo por fin la importancia que se merecía gracias a los programas de visualización 4D, como los que hemos visto estos días.

Pero estos programas no planifican solos, visualizan una planificación que alguien tiene que haber realizado previamente.

Plan-It está pensado como un complemento para generar estas planificaciones, como un eslabón intermedio entre la geometría, el coste y el tiempo, un eslabón que gráficamente es poco atractivo pero que es la clave para que el BIM no sea el BIM de Hollywood, orientado sólo a la imagen, sino un BIM del contenido, orientado a la mejora real del sector de la construcción.

Parafraseando a Carlos Marx, BIM es *modelar digitalmente el proyecto como comedia para no tener que construir analógicamente la obra como tragedia*.

**△ Presto b** 

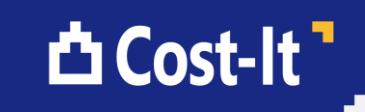

### www.presto.es

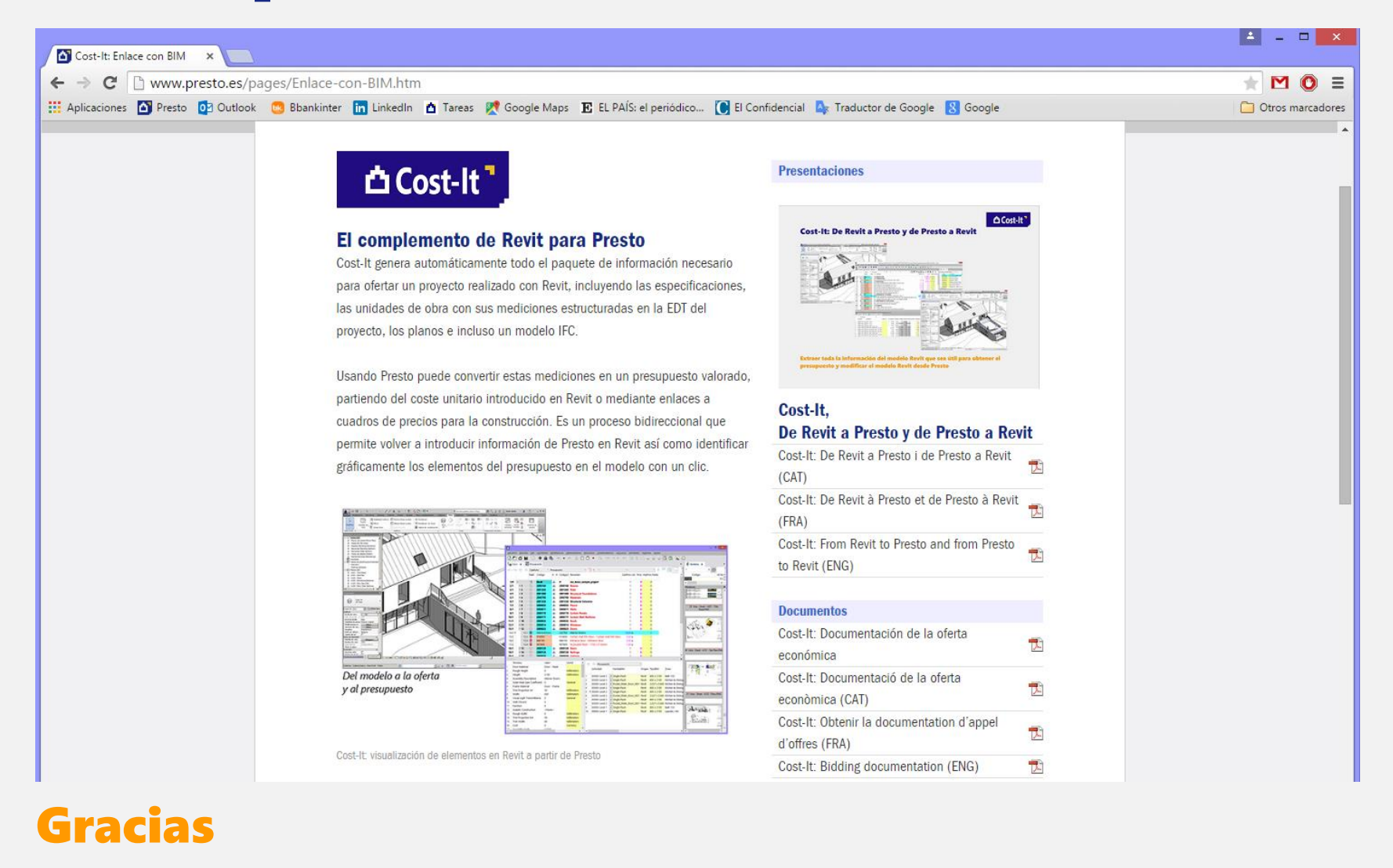

### **△ Presto b**

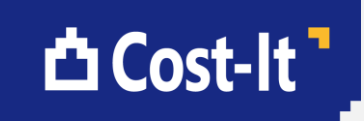

### Gracias

Nuestra página web contiene información detallada sobre todo este proceso y también permite descargar programas de demostración gratuitos de Cost-It y de Presto para probar todas estas nuevas posibilidades, tanto las que son ya comerciales como las que están todavía en desarrollo.

Muchas gracias.